## 如何利用周鵬程教授的程式尋找 peaks 函數的極大值

### 南台電機 邱興堯

#### 前言:

在這篇文章中,吾人將說明如何利用"遺傳演算法原理與應用—活用 Matlab"(周鵬程 編著,全華圖書)一書中的程式,求解 Matlab 中 peaks 函數的極大值。仔細研究後,這才發現, 總共程式包含了 20 多個,請看附錄的整理。

#### ◆ 執行方式:

## A. 程式修改:

```
修改該書的 GA_ex21.m 和 GA_f21.m:
首先將 GA_ex21.m 裡的
range = [0 0 % LOWER BOUNDS
10 10]; % UPPER BOUNDS
gen_no=800;
popuSize=50; bit_n=60;
改為:
range = [-3 -3, % LOWER BOUNDS
3 3]; % UPPER BOUNDS
gen_no=100;
popuSize=80; bit n=10;
```
還有 MIN\_offset=25; => MIN\_offset=0; (設為 0 轉求最大值)

```
再將 GA_f21.m 裡的
 PI=x*sin(4*x)+1.1*y*sin(2*y);改為
 PI=3*(1-x).^{2}*exp(-(x.^{2}) - (y+1).^{2}) ...
-10*(x/5 - x.^{3} - y.^{5}).*exp(-x.^{2} - y.^{2}) ...
```
 $-1/3*exp(-(x+1).^2 - y.^2)$ ;

```
B. 執行結果
```
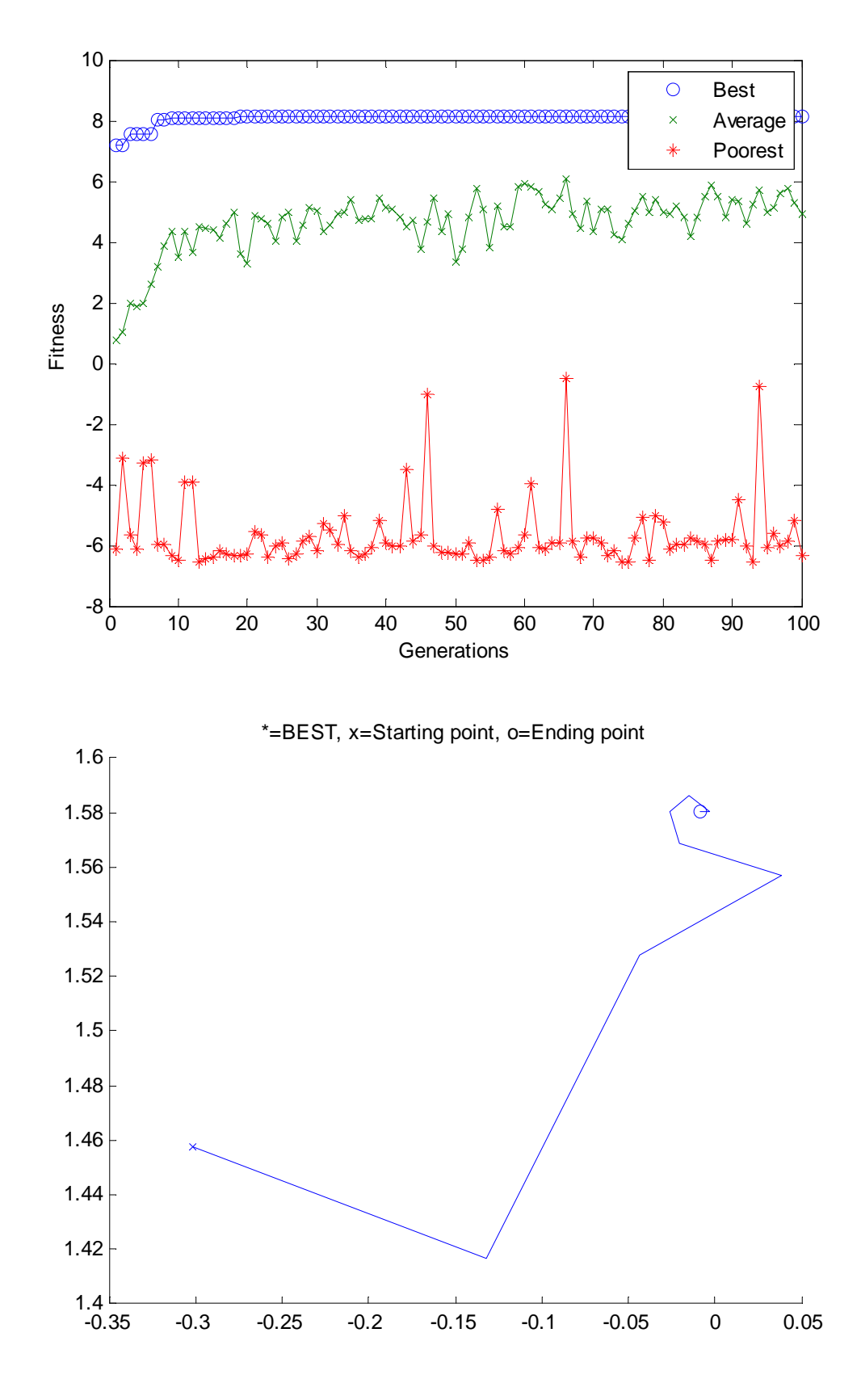

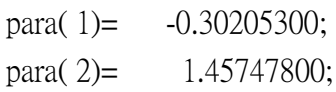

[Generation # 1], ===>Best\_FIT= 7.19773072 Last mension: > In GA\_genetic at 300 In GA\_ex21 at 63 para $(1)$  =  $-0.30205300$ ; para( 2)= 1.45747800;  $[Generation # 2]$ , ===>Best FIT= 7.19773072 Last mension: para(1)= -0.13196500; para( 2)= 1.41642200; [Generation  $\#$  3], == $>$ Best FIT= 7.55696865 Last mension: para(1)= -0.13196500; para( 2)= 1.41642200; [Generation  $\#$  4], ===>Best\_FIT= 7.55696865 Last mension: ………………(略)………………….. para(1)= -0.00879800; para( 2)= 1.58064500;  $[Generation #100]$ , ===>Best\_FIT= 8.10620273 Last mension: The best generation occurred at generation #46. para $( 1 ) = -0.00879800;$ para $( 2 ) = 1.58064500;$ ==> Best fitness for MAX. problem is (8.10620273)

 $\implies$  Computation time is (0.21) minutes.

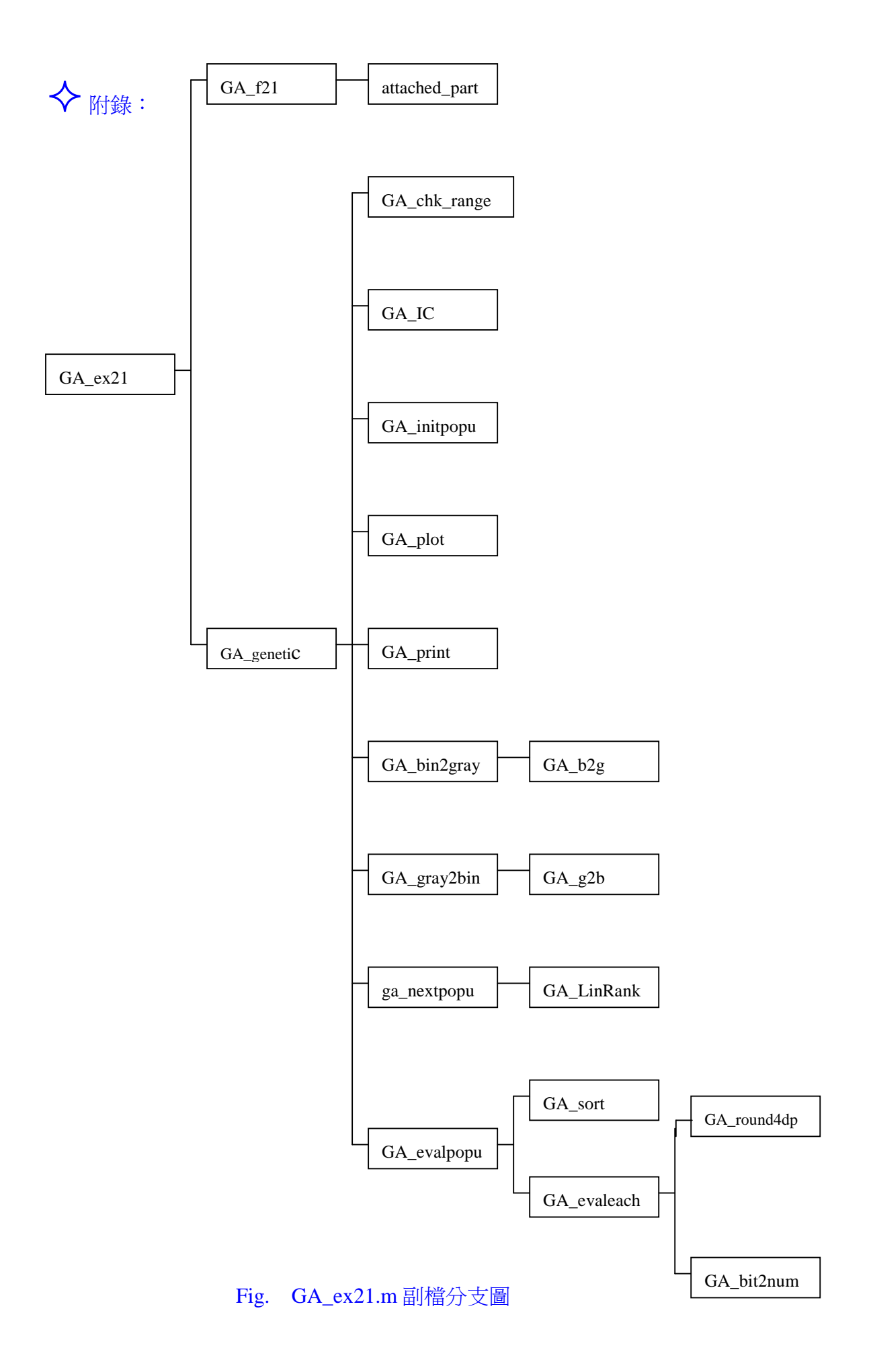

# GA\_ex21.m 副檔及說明

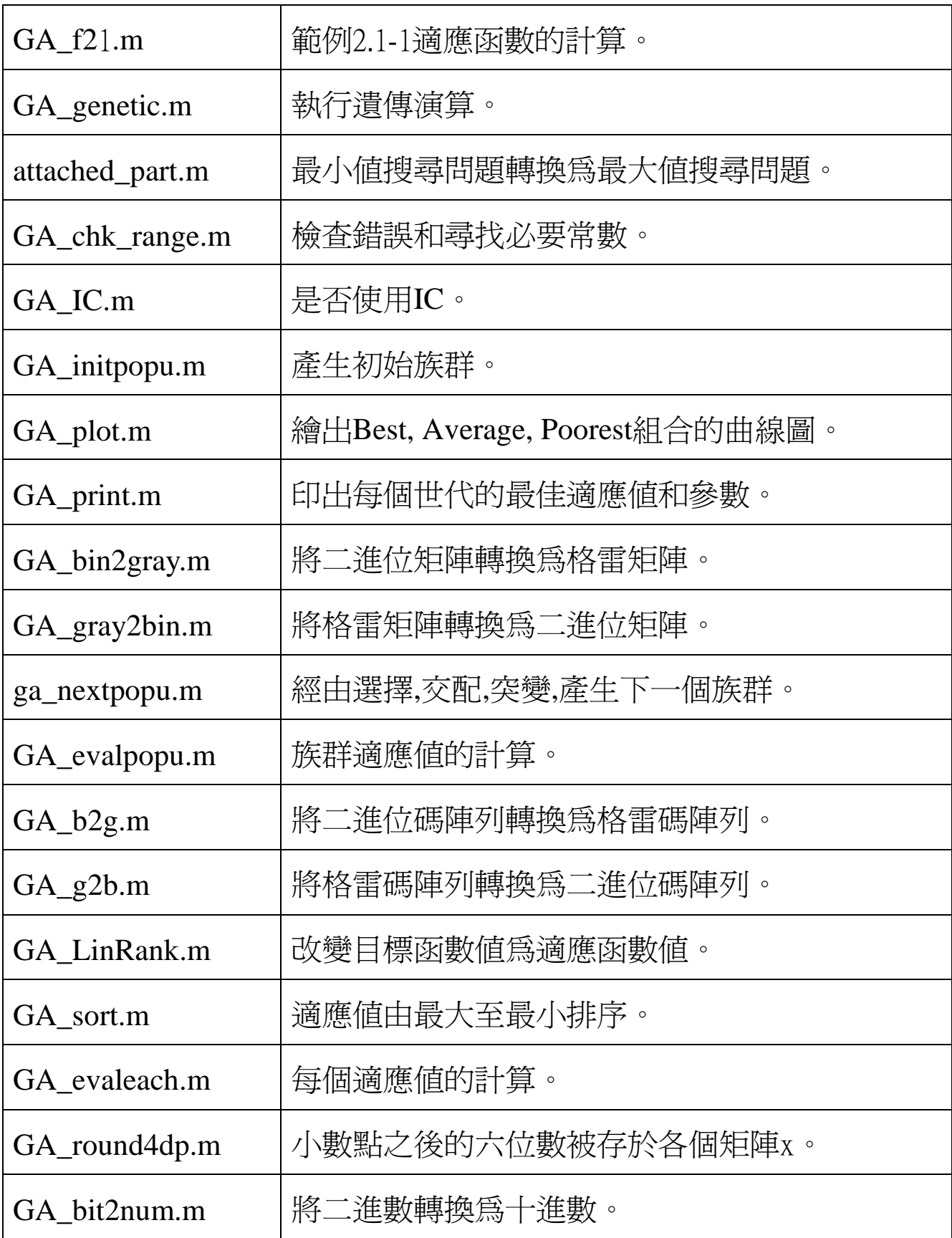